## *Configuring Your BPC2*

## Understanding BPC2 Software Configuration

Your BPC2 software configuration is a single operation that controls four distinct areas:

- 1. Track Addressing vs. Accessory Addressing
- 2. The base address/TMCC ID used to control connected track power blocks
- 3. The optional "restore last relay settings on power-up" mode. When selected, any track blocks that were powered on when you last shutdown your layout will be automatically turned on at power-up.
- 4. Sub-mode setting. The 8 TMCC ID choice is recommended. The 1 TMCC ID sub-mode is reserved for future use and won't work with a Cab remote.

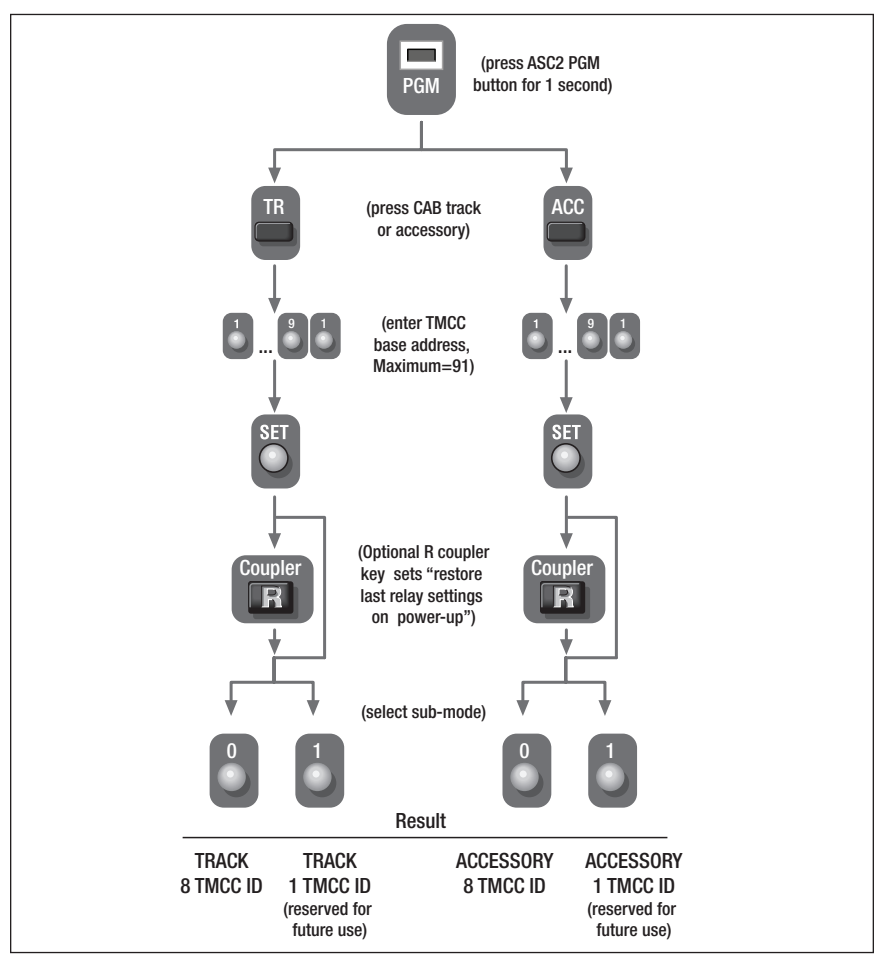

15 Figure 10. BPC2 configuration flowchart.

## *Configuring the BPC2 for ACCESSORY Addresses*

To configure your BPC2 for ACCESSORY-Address Operation:

- 1. Turn power to your command base and LCS system on.
- 2. Press and hold the BPC2 PGM button for 1 second. The red LED will begin blinking slowly.
- 3. On your Lionel cab remote, press ACC to choose ACCESSORY-address operation.
- 4. Enter the 1 or 2 digit base address/TMCC ID.
- 5. Press SET. The red LED will go on solid for 1 second, and then continue flashing.
- 6. Now, you may optionally press the Coupler "R" button. Doing so turns on the "restore last relay settings on power-up" feature.
- 7 Finally, set the 8 TMCC ID sub-mode. Press AUX1, then 0. The red LED will go on solidly for one second, then turn off. The configuration process is complete.

The other sub-mode, 1 TMCC ID addressing, is reserved for future use and will not function with a Cab remote. Note!

To operate your BPC2 in ACCESSORY address mode::

- 1. Press the ACC button on your remote
- 2. Enter the ID number matching the address range set in the configuration step above. Hint: this will be equal to the TMCC ID/base address (see step 4, above) or one of the next seven numbers.
- 3. Press AUX1 to turn a power block on.
- 4. Press AUX2 to turn a power block off.

Example: If your BPC2 has a TMCC ID/base address of 64 and you want to control the track power block wired to the sixth screw terminal, select the ACC button, enter 6, 9 (ID 69) and then AUX1 and AUX2 to turn that power block on and off.

## **Additional commands**

The BPC2 will identify by holding the numeric "0" (Legacy Reset) command by turning on the RED PDI activity LED. This identifying mode will only work when using the TMCC ID base address.

The BPC2 will turn off all outputs if a numeric "0" (Legacy "R") command is received. The BPC2 will turn off all outputs if a "System Halt" command is received. Use the HALT button only in emergency situations.